### **Wie lautet meine Netzwerk-Konfiguration ?**

Die korrekte Netzwerk-Konfiguration finden Sie im ZKM, bei Ihrem jeweiligen Vertrag:

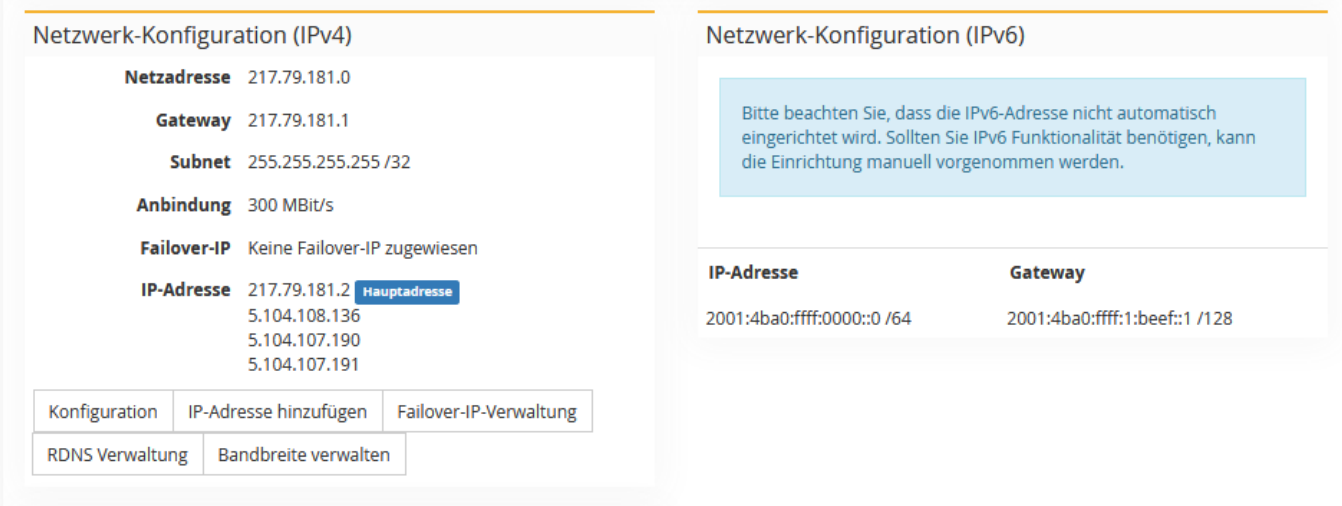

#### **Konfigurations-Beispiele**

#### \*\*\* Wichtig \*\*\*

Der Einfachheit nennen wir in unserem Beispiel das Interface immer "eth" bzw. "eth0". Bitte prüfen Sie, vor dem ändern Ihrer Netzwerk-Konfiguration immer mit z.B. "ip a", die korrekte Bezeichnung. \*\*\* Wichtig \*\*\*

#### **Ubuntu/Debian**

# /etc/network/inerfaces

gateway <IPv6 Gateway>

```
auto eth0 
iface eth0 inet static 
     address <IPv4 Adresse>
     netmask <Netmaske>
     gateway <Ipv4 Gateway>
     pointopoint <Ipv4 Gateway>
iface eth0 inet6 static
    address <Eine IP aus Ihrem /64 Subnetz>
    netmask 64
```
Nachdem die Konfiguration angepasst wurde, muss noch einmal "/etc/init.d/networking restart" ausgeführt werden, um die Änderungen zu speichern.

Netplan Beispiel:

```
# /etc/netplan/config.yaml
network:
   version: 2
   renderer: networkd
   ethernets:
     eth0: #Interface-Name
       addresses:
          - <IPv4 Adresse>/32 #Weitere wie im Beispiel möglich
          - <IPv6 Adresse>/64 # Eine Adresse aus Ihrem /64 IPv6 Subnetz
                                  Seite 1 / 7
                   © 2024 myLoc managed IT AG <faq@myloc.de> | 27.04.2024 23:10
```
[URL: https://faq.myloc.de/index.php?action=faq&cat=13&id=314&artlang=de](https://faq.myloc.de/index.php?action=faq&cat=13&id=314&artlang=de)

```
 gateway6: <IPv6 Gateway> #IPv6 Gateway
 nameservers:
    search: [ fuchsia.fastwebserver.de ]
     addresses:
         - "62.141.32.5" # Resolver 1
         - "62.141.32.4" # Resolver 2
         - "62.141.32.3" # Resolver 3
 routes:
 - to: 0.0.0.0/0
  via: <IPv4 Gateway> #Ipv4 Gateway
  on-link: true
```
Bitte beachten Sie, das Netplan nur funktioniert, wenn die Abstände korrekt sind, dabei sind nur Leerzeichen, keine "Tabs" erlaubt.

Nachdem die Konfiguration angepasst wurde, muss noch einmal "sudo netplan apply" ausgeführt werden, um die Änderungen zu speichern.

#### **CentOS**

```
# /etc/sysconfig/network-scripts/ifcfg-eth0
# Folgendes muss für IPv4 enthalten sein:
```
DEVICE=eth0 BOOTPROTO=none ONBOOT=yes IPADDR=<IP-Adresse> NETMASK=<Netmaske> GATEWAY=<IPv4 Gateway>

# Für IPv6 muss folgendes noch vorhanden sein: IPV6\_DEFAULTDEV=eth0 IPV6INIT=yes IPV6ADDR=<IPV6 Adresse><Prefix z.B. /64> IPV6\_DEFAULTGW=<IPV6 Gateway>

#### **Windows**

um in Windows die Einstellungen Grafisch vorzunehmen, gehen Sie unter die folgende Punkte: IPv4: Eigenschaften der Netzwerkkarte => Internetprotokoll, Version 4 (TCP/IPv4) => Eigenschaften IPv6: Eigenschaften der Netzwerkkarte => Internetprotokoll, Version 6 (TCP/IPv6) => Eigenschaften

Dort können Sie die IP-Adresse, Netmaske, Gateway und DNS-Adressen angeben. Unter "Erweitert" können Sie dann z.B. Zusätzliche IP-Adressen für den Server angeben.

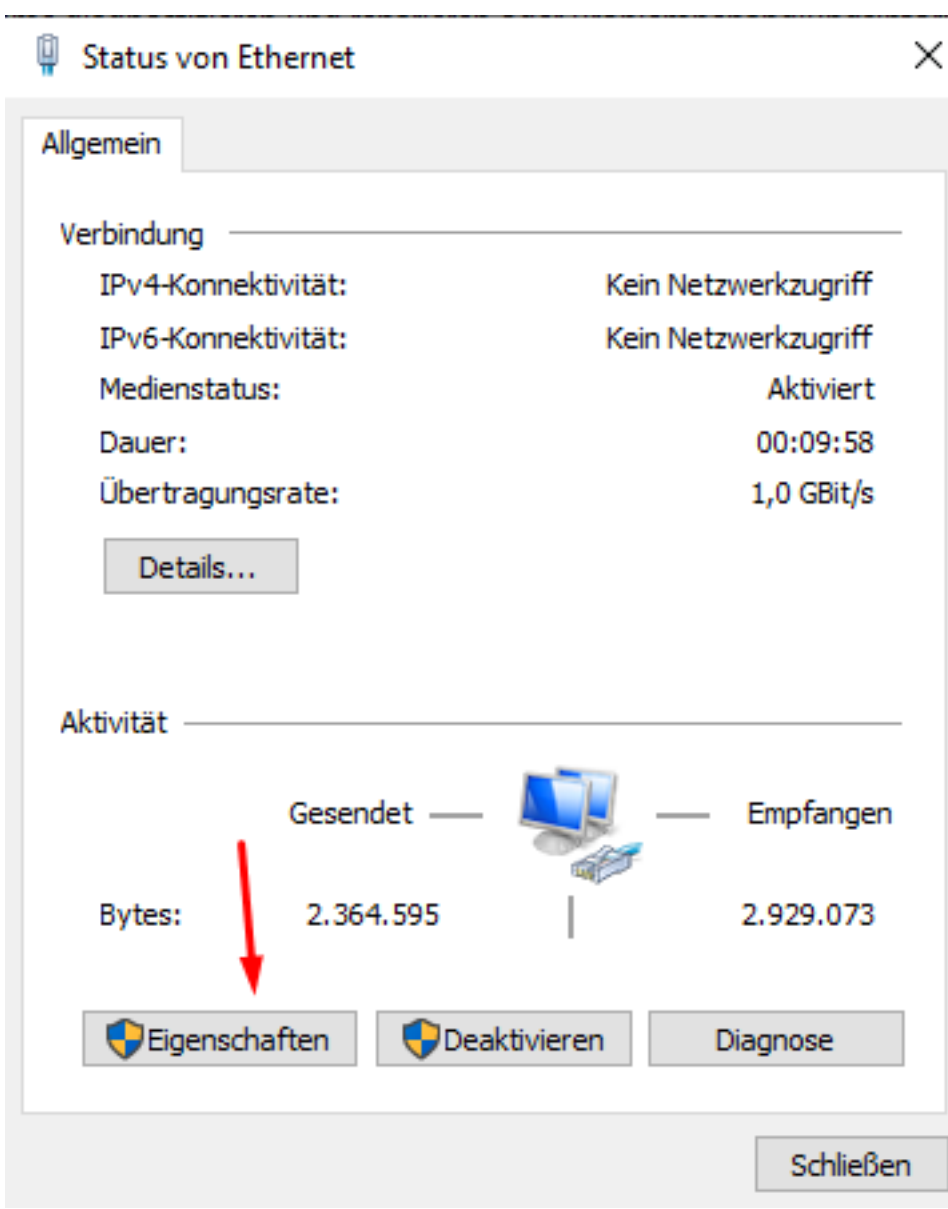

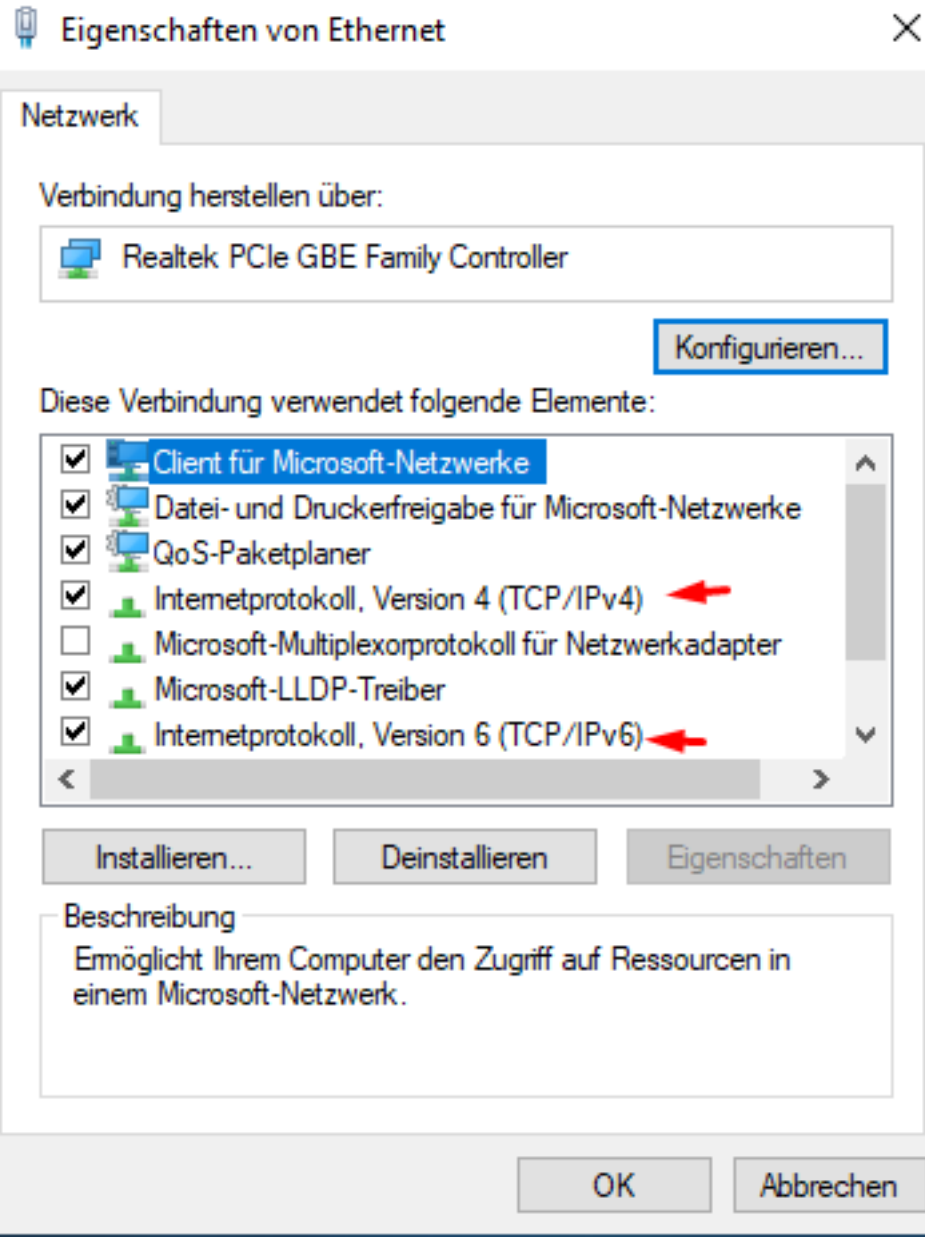

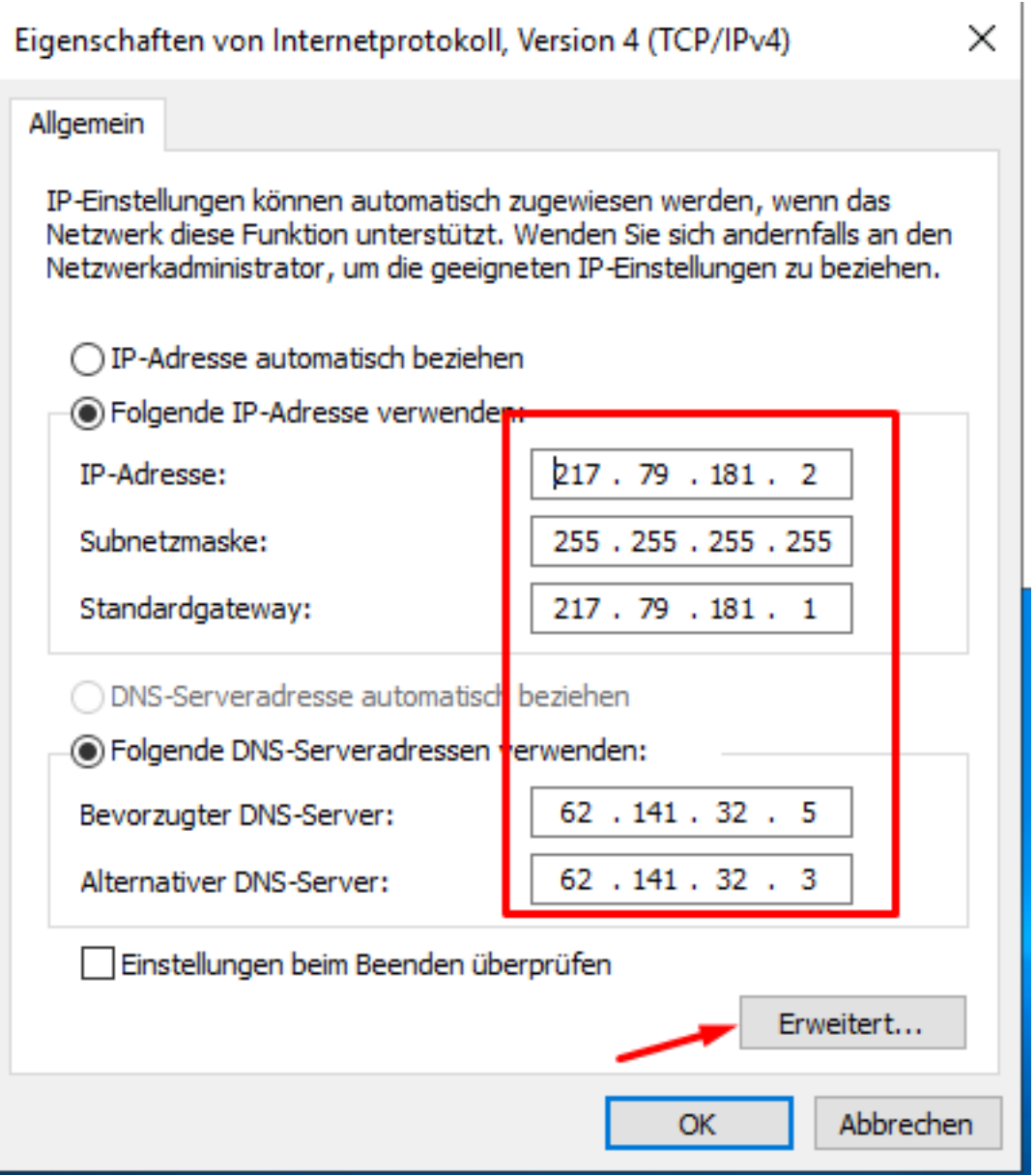

Um IPv6 zu nutzen müssen Sie auf "Folgende IPv6-Adresse verwenden:" klicken und darunter entsprechend die IPv6 Adresse, Subnetzpräfixlänge (64), sowie das Gateway angegeben werden.

Als DNS-Server können Sie unsere folgenden Server nutzen: Resolver 3: 2001:4ba0::53:3 Resolver 2:2001:4ba0::53:2

÷.

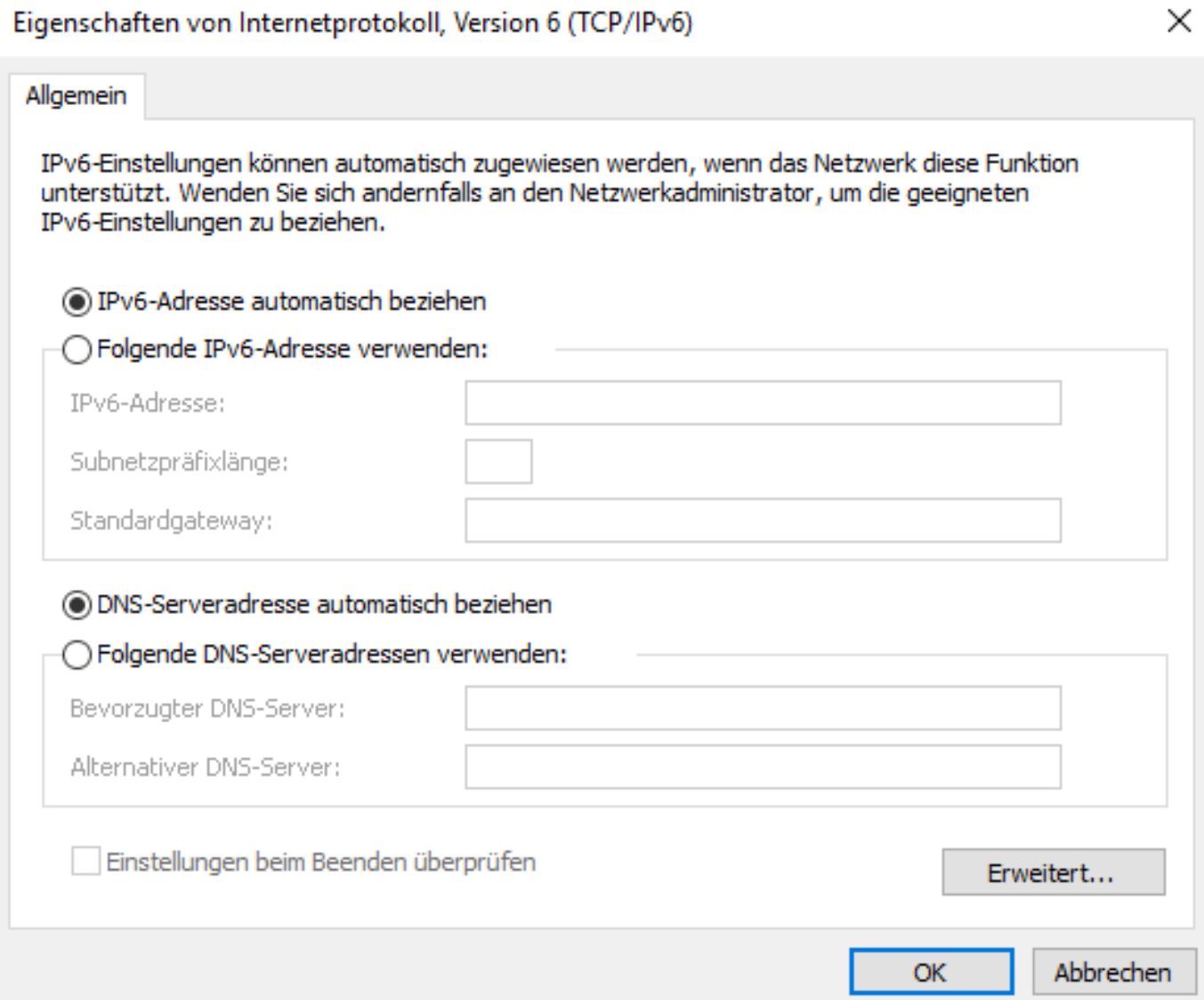

Alternativ kann es auch über die CMD (Windows Taste + r und dort "cmd" eingeben) gesetzt werden:

IPv4:

netsh interface ipv4 add address name="Ethernet" <IP-Adresse> <Netmaske> <Gateway>

IPv6:

netsh interface ipv6 add address "Ethernet" <IPv6 Adresse> store=persistent netsh interface ipv6 add route ::/0 [IPv6-Gateway] store=persistent

\*\*\* Hinweis \*\*\*

Wir empfehlen immer einen Server-Neustart, nachdem etwas an der Netzwerk-Konfiguration geändert wurde, um sicher zu gehen, das auch wirklich alle Einstellungen wie gewünscht geändert wurden.

\*\*\* Hinweis \*\*\*

Seite 6 / 7

**© 2024 myLoc managed IT AG <faq@myloc.de> | 27.04.2024 23:10**

[URL: https://faq.myloc.de/index.php?action=faq&cat=13&id=314&artlang=de](https://faq.myloc.de/index.php?action=faq&cat=13&id=314&artlang=de)

 $\sim$ 

Eindeutige ID: #1329 Verfasser: n/a Letzte Änderung: 2020-08-19 12:37

> Seite 7 / 7 **© 2024 myLoc managed IT AG <faq@myloc.de> | 27.04.2024 23:10** [URL: https://faq.myloc.de/index.php?action=faq&cat=13&id=314&artlang=de](https://faq.myloc.de/index.php?action=faq&cat=13&id=314&artlang=de)